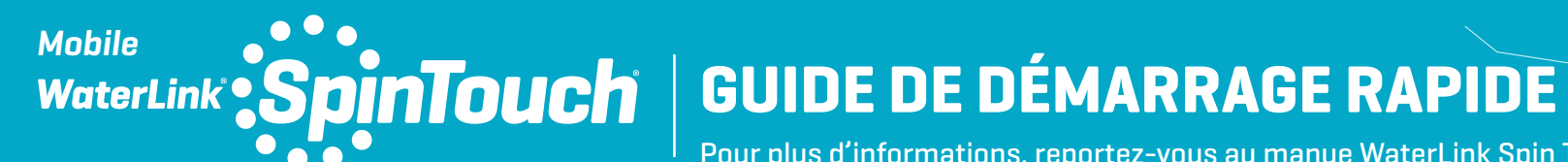

Pour plus d'informations, reportez-vous au manue WaterLink Spin Touch.

## **AVANT TOUTE UTILISATION**

- ¬ **Recharger entièrement la batterie à l'aide d'un câble USB Spin Touch et d'un adaptateur connectés à une prise de CA.**
- ¬ **Assurez-vous que votre Spin Touch est équipé du dernier firmware. Une connexion USB à un PC Windows® est requise:**
	- 1. Téléchargez et installez l'application de bureau WaterLink Connect 2 pour Windows à l'adresse softwarecenter.lamotte.com.
	- 2. Raccordez le photomètre à l'ordinateur avec le câble USB fourni et lancez l'application de bureau WaterLink Connect 2 à partir du menu de démarrage.
	- 3. Une invite apparaîtra si des mises à jour du micrologiciel sont disponibles. Sélectionnez Mettre à jour. Les tests et le transfert de données ne seront possibles qu'après la mise à jour du micrologiciel.

## **ANALYSE**

- 1. Appuyez sur  $\bigcirc$  jusqu'à ce que le photomètre se mette en marche.
- 2. Tapez sur **.** Sélectionnez un type de désinfectant. Tapez sur **pour confirmer.**
- 3. Tapez sur **.** Sélectionnez une gamme de disque (indiquée sur l'emballage du disque). Tapez sur  $\bigcirc$  pour confirmer. REMARQUE : Les gammes de disque sont limitées par la sélection du type de désinfectant.
- 4. Retirez un SpinDisk™ de son emballage.
- 5. Utilisez la seringue (1189) pour remplir le disque de l'échantillon d'eau de piscine ou
- de spa. 6. Insérez le disque. Couvrez le disque avec la couverture de disque universelle (1719). Fermez le couvercle.
- 7. Tapez sur pour démarrer l'analyse. Tapez sur **co** pour annuler l'analyse. Si vous annulez l'analyse, jetez le disque.
- REMARQUE : Pour les échantillons d'eau de plus de 100 °F (38 °C), soustrayez 0,1 au résultat du pH ou, (32 °C) pour effectuer l'analyse.

imprécis. Consultez la section CLEANING dans le manuel.

# **À FAIRE ET À NE PAS FAIRE**

- Maintenez la seringue à la verticale lorsque vous remplissez le disque.
- le photomètre. Remplissez-le sur une surface propre et sèche.
- d'air. Les bulles d'air provoquent des résultats erronés. ¬ Vous pouvez utiliser uniquement la couverture
- de disque universelle (code 1719) avec le WaterLink Spin Touch.
- ¬ Videz la seringue de tout échantillon antérieur
- 8. Les résultats s'afficheront.
	- 9. Choisissez une option. -Appuyez sur **pour ajouter une étiquette.**  $-$  Tapez sur  $\Box$  en surbrillance pour enregistrer les résultats de l'analyse dans le journal d'analyse si l'enregistrement automatique n'est pas activé. -Tapez sur **en surbrillance** pour envoyer les résultats à l'imprimante Bluetooth mobile activée.

 $-Tapez$  sur  $\Diamond$  en surbrillance pour envoyer les résultats vers un appareil Bluetooth activé. -Tapez sur **pour revenir à l'écran de test.** 

- 10. RETIREZ LE DISQUE DE LA CHAMBRE. JETEZ LE DISQUE. Les disques laissés dans la chambre peuvent fuir et endommager l'appareil. Ne rangez pas le couvercle du disque sur le concentrateur.
- 11. Appuyez sur **p** pendant 2 secondes pour éteindre le photomètre.

avant de la remplir avec l'échantillon suivant. Enlevez le disque rempli du photomètre une fois

Stocker les disques entre 70 et 80 ° F / 21 et

l'analyse terminée.

 $27°C$ .

pour un résultat plus précis, attendez que la température de l'échantillon d'eau soit en dessous de 90 °F

Enlevez les résidus de sel tous les jours. Le sel endommage le photomètre et provoque des résultats

- Ne remplissez pas le disque lorsqu'il est dans
- ¬ Le disque ne doit contenir aucune grosse bulle
- ¬ Maintenez la chambre propre et sèche. Nettoyez délicatement les lentilles des LED et des photodiodes situées autour de l'axe
	- à l'aide d'un coton-tige imbibé de produit à vitre anti-traces. N'utilisez pas d'alcool. Une fois sec, ce dernier laisse une fine pellicule sur les lentilles.
- 
- **CONNEXION VIA BLUETOOTH**

Retirez les résidus de sel quotidiennement. Le sel endommagera le lecteur et entraînera des résultats inexacts. Pour plus d'informations, lisez le manuel Spin Touch. Allez softwarecenter.lamotte.com pour en savoir plus sur les produits logiciels LaMotte.

# **REMPLISSAGE : Disques à usage unique**

Lorsque vous plongez la seringue dans l'échantillon d'eau et tirez complètement le piston, la seringue contient bien assez d'échantillon d'eau pour remplir le disque correctement. Tenez la seringue verticalement et insérez l'extrémité dans la cavité de remplissage du disque. Pour remplir le disque, poussez doucement et lentement le piston.

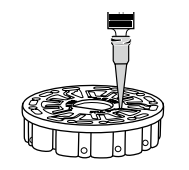

- 1. Remplissez le disque d'une pression lente et uniforme. L'eau d'échantillon remplit les espaces entre les cloisons dans le sens inverse des aiguilles d'une montre. Chaque espace se remplit du bas vers le haut. Versez de l'eau d'échantillon jusqu'à ce que les quatre chambres soit remplies **jusqu'en haut**, juste au-dessus de la ligne de remplissage en relief. Ce n'est pas grave si l'eau dépasse légèrement la ligne de remplissage.
- 2. Ne remplissez pas trop le disque. Si le disque est trop rempli, l'eau d'échantillon débordera de la cavité de débordement située au centre du disque. Le disque ne fuit pas. Séchez le disque et lancez le test.
- 3. Vous devez remplir suffisamment le disque. Si le disque n'est pas suffisamment rempli, les chambres de réactifs ne seront pas entièrement remplies et les résultats seront inexacts.
- 4. Ne créez aucune bulle d'air dans le disque. Les chambres de réactifs ne seront pas entièrement remplies et les résultats seront inexacts. Dès qu'une bulle commence à se former, tirez sur le piston pour tirer la bulle du disque. Recommencez le processus de remplissage.
- 5. Les disques humides doivent être séchés minutieusement avec une lingette non pelucheuse. Manipulez le disque en le tenant par les bords.
- 6. Une fois le disque rempli, vous devez l'utiliser dans les 10 minutes. Ne remplissez pas le disque à l'avance.
- 回常证回 Pour obtenir des conseils relatifs au remplissage et au dépannage, 滋治 accédez à : waterlinkspintouch.com/support.html

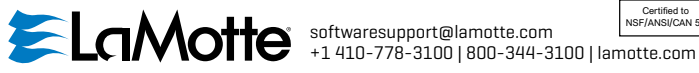

LaMotte, WaterLink, Spin Touch sont des marques déposées ® de LaMotte Company © 2023 LaMotte Company, All Rights Reserved

### **REMPLISSAGE : Disques à plusieurs utilisations**

Lorsque vous plongez la seringue dans l'échantillon d'eau de piscine ou de spa et tirez complètement le piston, la seringue contient bien assez d'eau d'échantillon pour remplir une section du disque correctement. Tenez la seringue verticalement et insérez l'extrémité dans la cavité de remplissage du disque. Pour remplir le disque, poussez doucement et lentement le piston. Les sections n'ont pas à être remplies dans l'ordre. Le compteur détectera la section la plus récemment remplie.

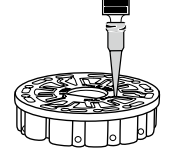

1. Remplissez toutes les sections non utilisées du disque, d'une pression lente et uniforme. Ajoutez de l'eau d'échantillon jusqu'à ce que la chambre de blanc soit remplie et la chambre de débordement le soit partiellement.

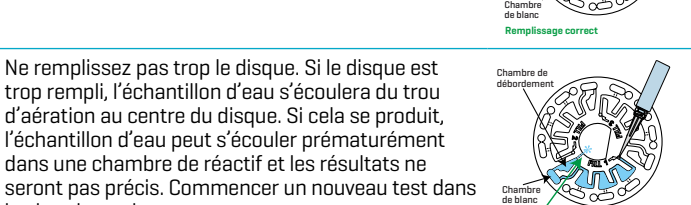

Chambre de débordement

3. Vous devez remplir suffisamment le disque. Si le disque n'est pas assez rempli, la chambre de blanc ne sera pas pleine. Les chambres de réactifs ne seront pas entièrement remplies et les résultats seront inexacts.

2. Ne remplissez pas trop le disque. Si le disque est trop rempli, l'échantillon d'eau s'écoulera du trou d'aération au centre du disque. Si cela se produit, l'échantillon d'eau peut s'écouler prématurément dans une chambre de réactif et les résultats ne

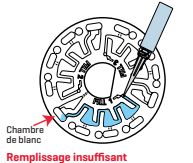

(Sécher le disque avant de l'insérer dans le photomètre)

4. Ne créez aucune bulle d'air dans le disque. Les chambres de réactifs ne seront pas entièrement remplies et les résultats seront inexacts. Dès qu'une bulle commence à se former, tirez sur le piston pour tirer la bulle du disque. Recommencez le processus de remplissage.

5. Les disques humides doivent être séchés

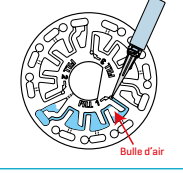

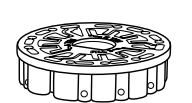

deux analyses, stockez le disque sur une surface plane. N'agitez pas un disque partiellement rempli afin d'éviter toute fuite et toute contamination. Les disques ayant été partiellement utilisés doivent être jetés à la fin de la journée.

la chambre suivante. **Remplissage excessif**

6. Une fois le disque rempli, vous devez l'utiliser dans les 10 minutes. Ne remplissez pas le disque à l'avance.

minutieusement avec une lingette non pelucheuse. Manipulez le disque en le tenant par les bords. Entre

Brevet de disque USA nº 8 734 734 | Brevet FCLUSA nº 8 987 000 | Brevet FCLUE nº EP2784503 A1 Brevet TCLUSA nº 8 993 337

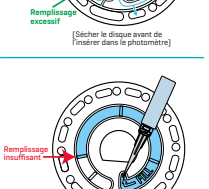

**Ligne de remplissage Remplissage correct**

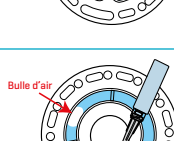

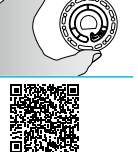

Certified to NSF/ANSI/CAN 50

**NSF.**